# SSDT (SQL Server Data Tools)

Permet de créer un projet de base de données pour SQL Server depuis Visual Studio. Requiert d'être [installé](https://docs.microsoft.com/fr-fr/sql/ssdt/download-sql-server-data-tools-ssdt?view=sql-server-ver15)

## Création de projet

Créer un projet de base de données SQL Server. Chercher « sql » ou « sql server »

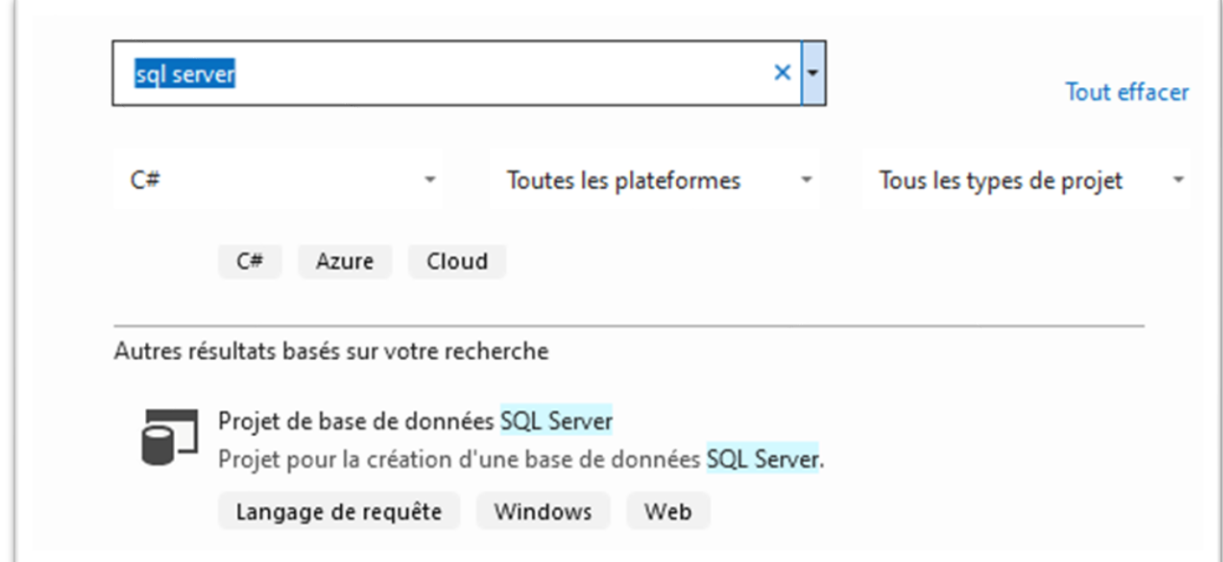

Un projet vide est créé. On peut voir le projet créé dans l'explorateur d'objets SQL Server

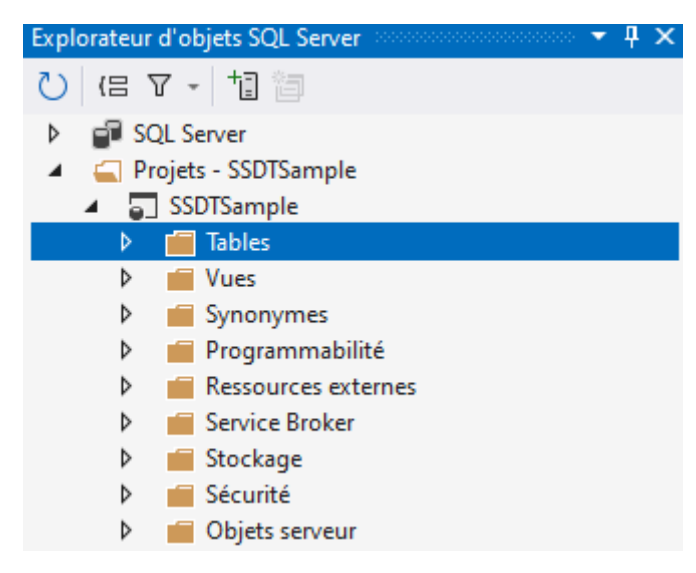

### Ajout de tables

Avec le menu contextuel depuis l'explorateur d'objets SQL Server

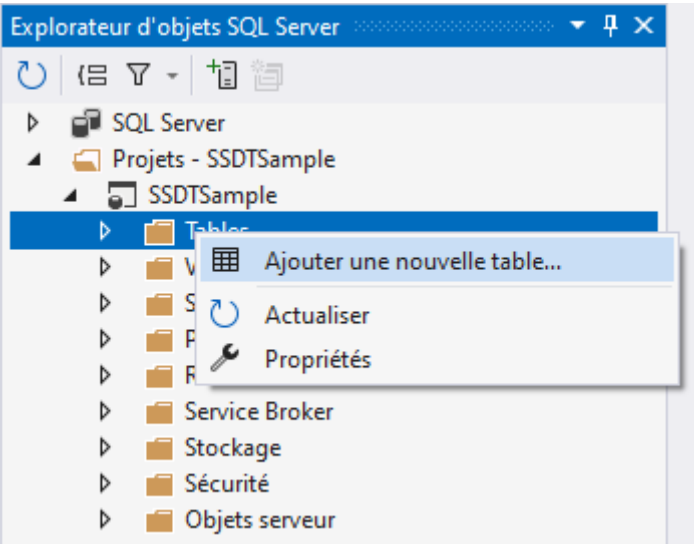

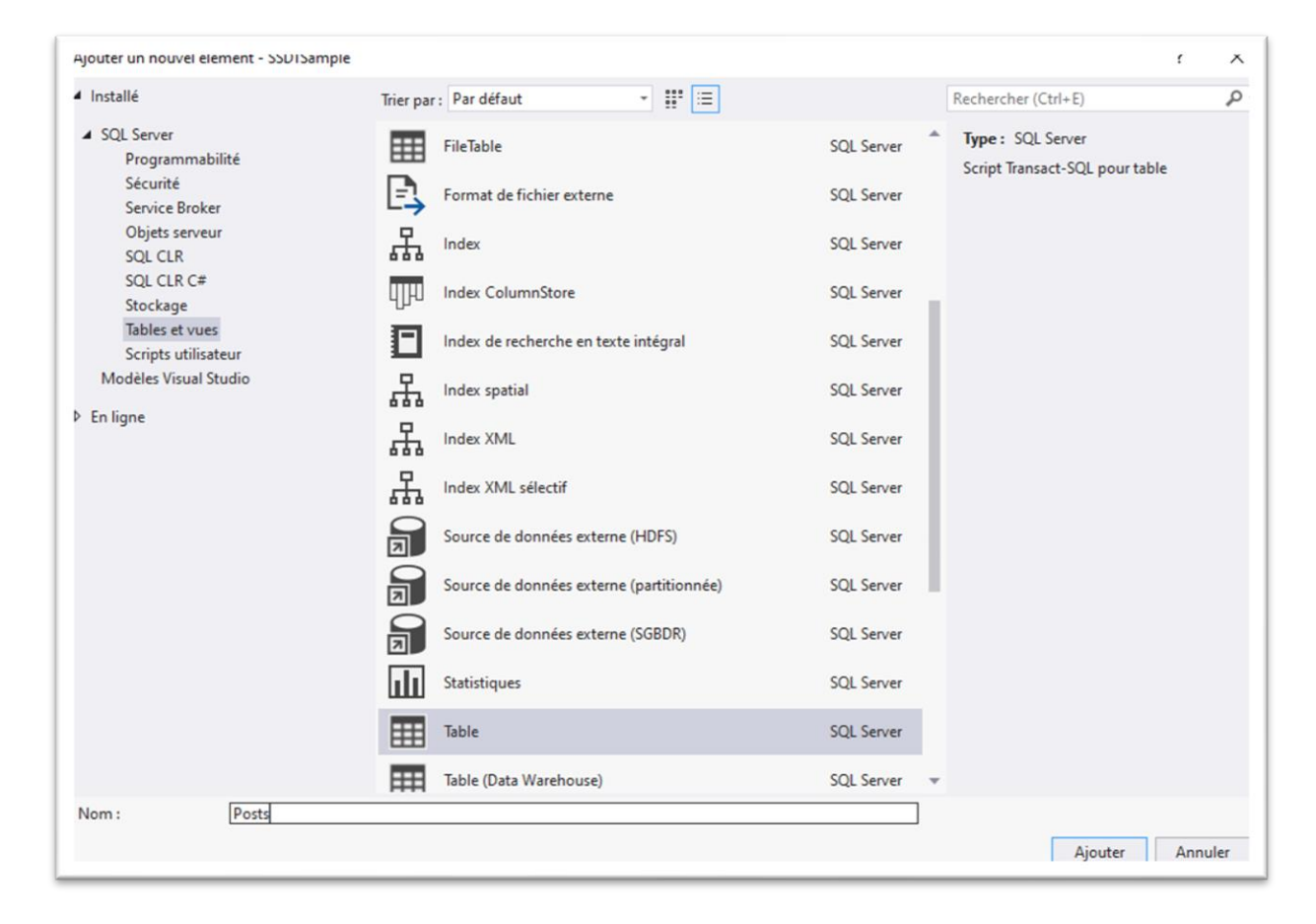

On peut ajouter les columns « manuellement »

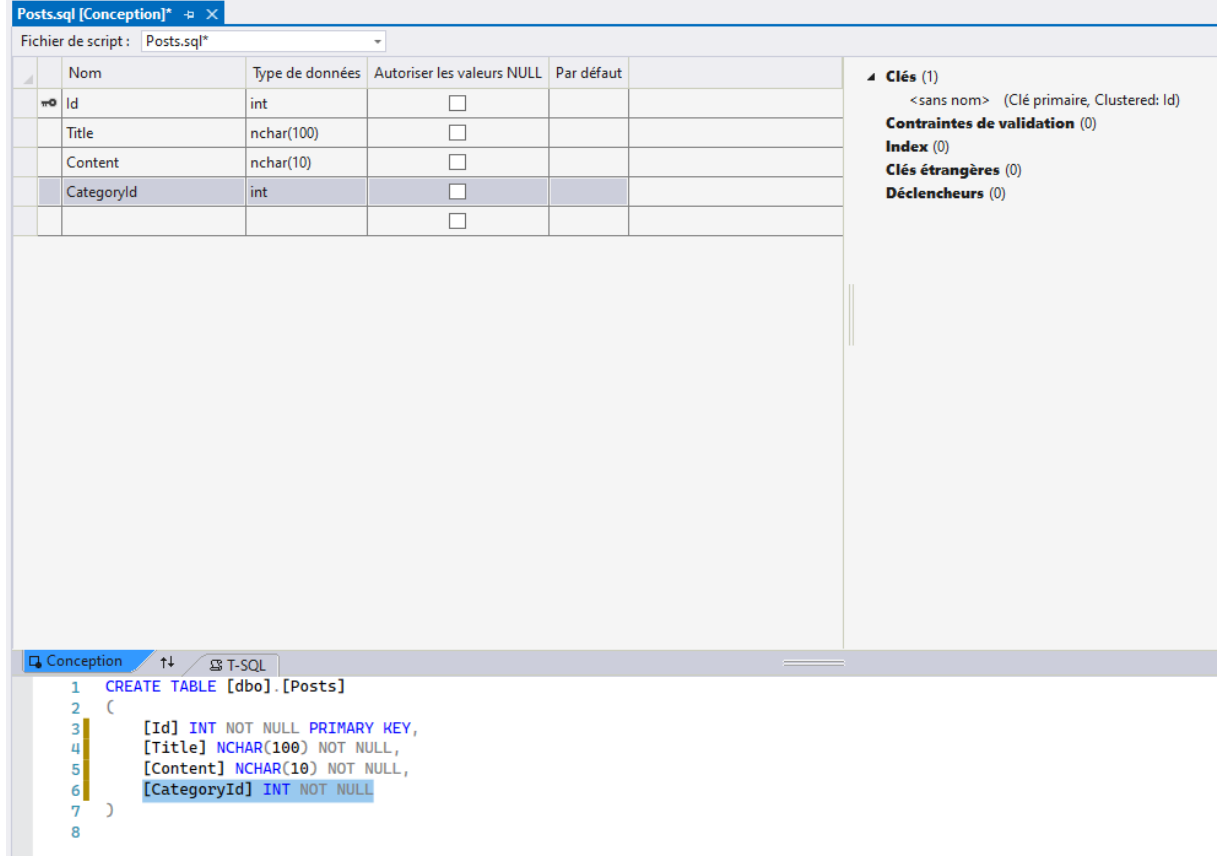

### Ajout de clé étrangère

Depuis le menu contextuel sur « Clés étrangères »

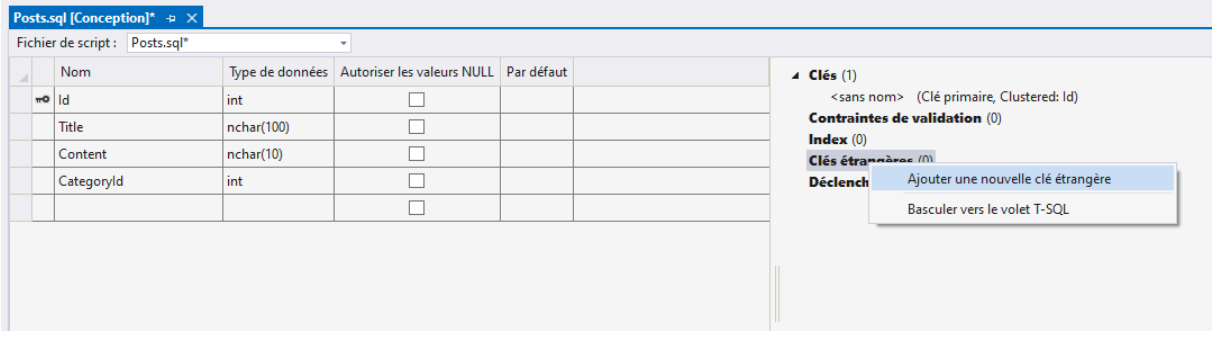

Editer le nom de la constraint

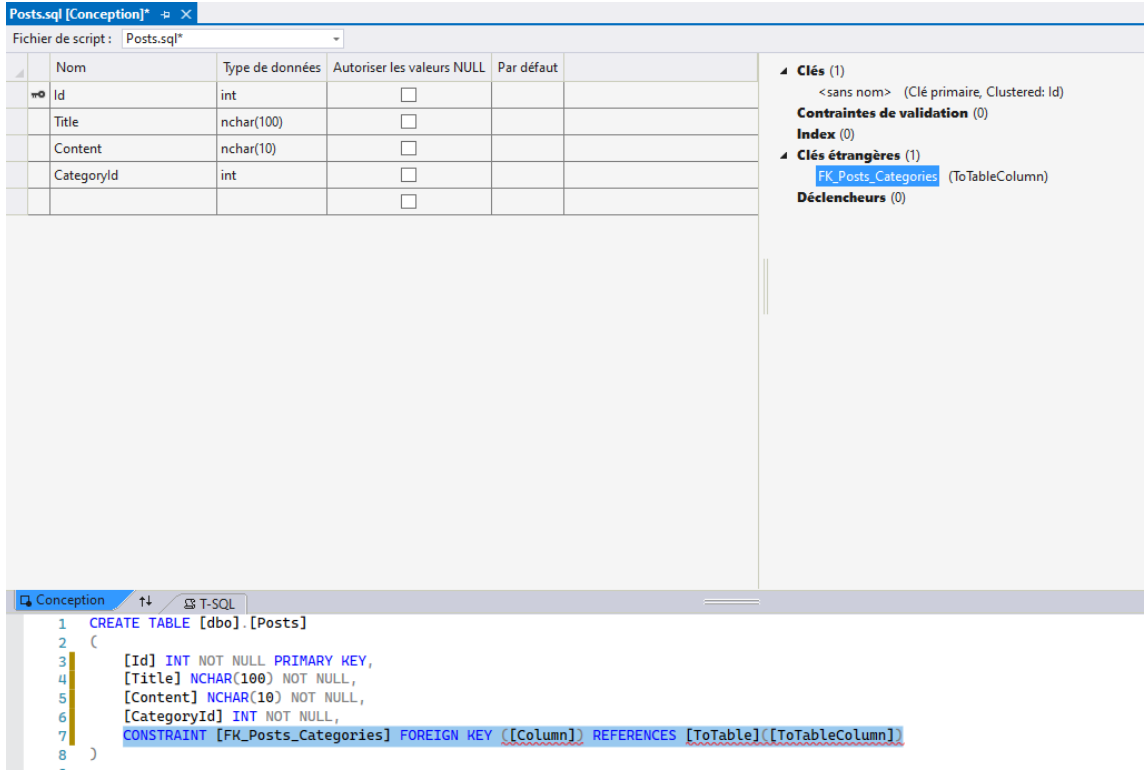

… ainsi que le nom des columns et table

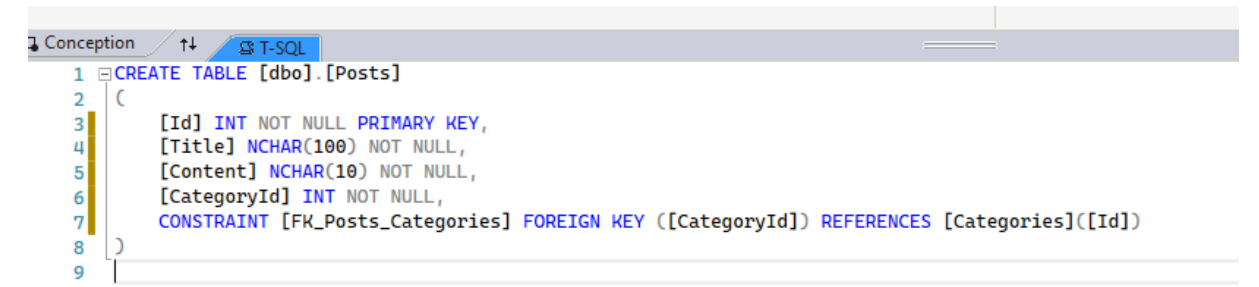

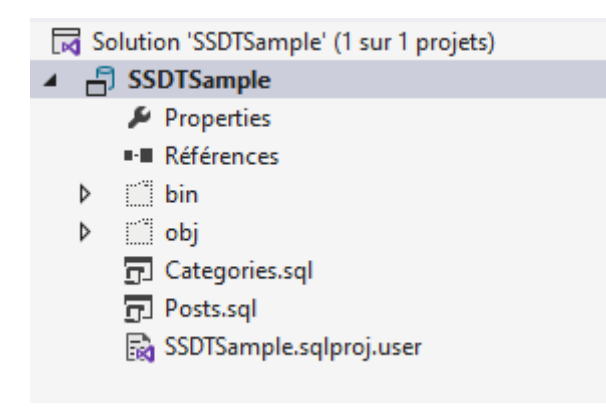

Publier

Clic droit sur le projet … « Publier »

Publier la base de données

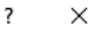

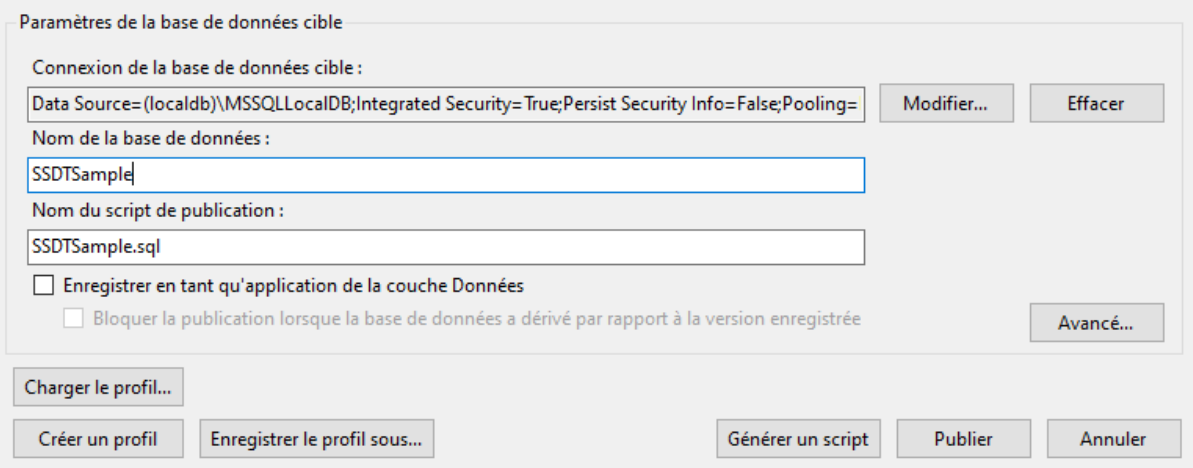

#### Il est possible de générer le script sql

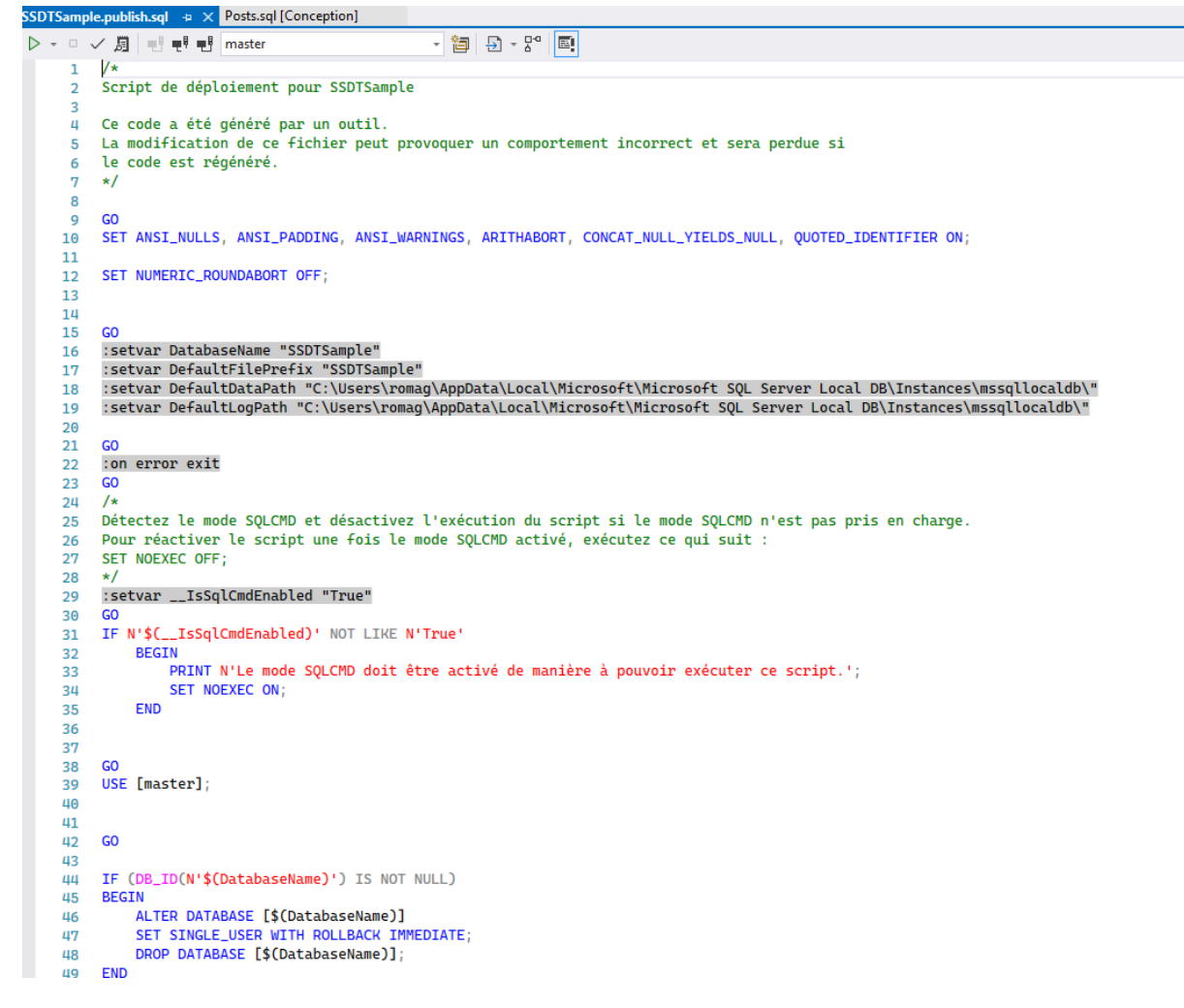

.. ou publier (pour créer/modifier la base de données)